# 如何對Calltypes執行服務級別計算

# 目錄

簡介 必要條件 需求 採用元件 問題:如何對Calltypes執行服務級別計算 解決方案

# 簡介

本文檔介紹如何為呼叫型別中的各個時間間隔和報告時間間隔準確計算服務級別。它還顯示了如何 為「Calltype歷史全部欄位」報告填充「服務級別」頁尾。

# 必要條件

## 需求

思科建議您瞭解以下主題:

- Cisco Unified Contact Center Enterprise(UCCE)
- 思科整合情報中心(CUIC)

## 採用元件

本文件所述內容不限於特定軟體和硬體版本。

本文中的資訊是根據特定實驗室環境內的裝置所建立。文中使用到的所有裝置皆從已清除(預設 )的組態來啟動。如果您的網路運作中,請確保您瞭解任何指令可能造成的影響。

# 問題:如何對Calltypes執行服務級別計算

如何為呼叫型別中的每個時間間隔以及整個報告時間間隔計算服務級別?此外,如何為Calltype Historical All Fields報告填充Service Level頁尾?

# 解決方案

在指定時間間隔內應答或放棄的所有呼叫都被視為在該時間間隔內提供的服務級別(SL)呼叫。

附註:對於在服務級別時間內既未應答也未放棄的呼叫,服務級別不受影響。例如,在服務級別閾 值內遇到錯誤條件的呼叫不會影響服務級別。

### 兩個重要的配置引數有助於計算服務級別:

1.服務級別閾值 — 設定為處理呼叫目標的秒數。計算某一時間段內的服務級別。CCE確定在該時間 間隔內發生服務級別事件的呼叫數。例如,如果您的目標是在2分鐘內應答80%的呼叫,則應將服務 級別閾值設定為120秒。報告顯示在該時間間隔內發生服務級別事件的呼叫的百分比。

2.服務級別型別 — 確定在服務級別閾值之前放棄的呼叫對服務級別計算的影響。這是在系統資訊配 置下配置的。服務級別型別有三個選項:

忽略 — 從服務級別計算中排除已放棄的呼叫。

負影響 — 在服務級別閾值內放棄的呼叫不計為已處理的呼叫。

積極影響 — 在服務級別閾值內放棄的呼叫將被視為已處理的呼叫。服務級別的計算基於為服務級別 配置定義的服務級別型別。

以下是計算它們的公式:

#### 1. IgnoreAbandCall:

ServiceLevelCalls/(ServiceLevelCallsOffered- RouterCallsDequeued - RouterCallsAbandDequeued -ServiceLevelAband)

#### 2.放棄的呼叫有負面影響:

ServiceLevelCalls/(ServiceLevelCallsOffered- RouterCallsDequeued - RouterCallsAbandDequeued)。

#### 3.已放棄呼叫具有積極影響:

ServiceLevelCalls + ServiceLevelAband/(ServiceLevelCallsOffered- RouterCallsDequeued - RouterCallsAbandDequeued)。

思科統一聯絡中心企業報告使用手冊中對這些資訊進行說明

#### 忽略已放棄的呼叫:

ServiceLevelCalls /(ServiceLevelCallsOffered - ServiceLevelAband)

#### 已放棄呼叫的負面影響:

ServiceLevelCalls /(ServiceLevelCallsOffered)

#### 已放棄呼叫的積極影響:

(ServiceLevelCalls + ServiceLevelAband)/ ServiceLevelCallsOffered

可以在UCCE系統配置中為系統設定整體服務級別閾值和型別,也可以為單個呼叫型別、技能組和 精確隊列設定服務級別閾值和型別。單個實體的設定會覆蓋在系統級別設定的設定。

**附註**:為了計算報告間隔(也稱為SL頁尾)上的服務級別,您必須分別計算分子和分母,然 後應用除法操作以獲取服務級別。

這完全是通過使用「DoNotUseSLTop」和「DoNotUseSLBottom」實現的。顧名思義,這個名稱不 得用於任何直接的表示方式。用於計算服務級別:

ServiceLevel =(∑ DoNotUseSLTop)/(∑ DoNotUseSLBottom)

「DoNotUseSLTop」和「DoNotUseSLBottom」的計算基於您在報告定義中看到的方式,

DoNotUseSLTop = CASE min(isnull(CTI.ServiceLevelType,0))

WHEN 1 THEN sum(isnull(CTI.ServiceLevelCalls, 0))\* 1.0

WHEN 2 THEN sum(isnull(CTI.ServiceLevelCalls, 0))\* 1.0

WHEN 3 THEN(sum(isnull(CTI.ServiceLevelCalls, 0))+ sum(isnull(CTI.ServiceLevelAband, 0)))\* 1.0

#### 否則0結束,

DoNotUseSLBottom = CASE最小值(isnull(CTI.ServiceLevelType, 0))

WHEN 1 THEN(sum(isnull(CTI.ServiceLevelCallsOffered, 0))sum(isnull(CTI.ServiceLevelAband, 0)))

WHEN 2 THEN sum(isnull(CTI.ServiceLevelCallsOffered, 0))

WHEN 3 THEN sum(isnull(CTI.ServiceLevelCallsOffered, 0))

否則0結束,

在公式中選擇case語句時,會使用文檔前面介紹的Service level型別。

### 例如:

在選定的呼叫型別「Aamal\_Ar\_CT」中,儘管「已受理/已應答任務」顯示為39/39。為什麼服務級 別不是100%?

如螢幕截圖所示,服務閾值設定為30秒。但是在一個間隔內,與其他間隔值相比,平均應答速度高 (28秒)。這就是此間隔顯示服務級別為50%的原因。在該特定時間間隔內,2個呼叫中,有一個 必須超過服務級別閾值,因此服務級別僅為50%。

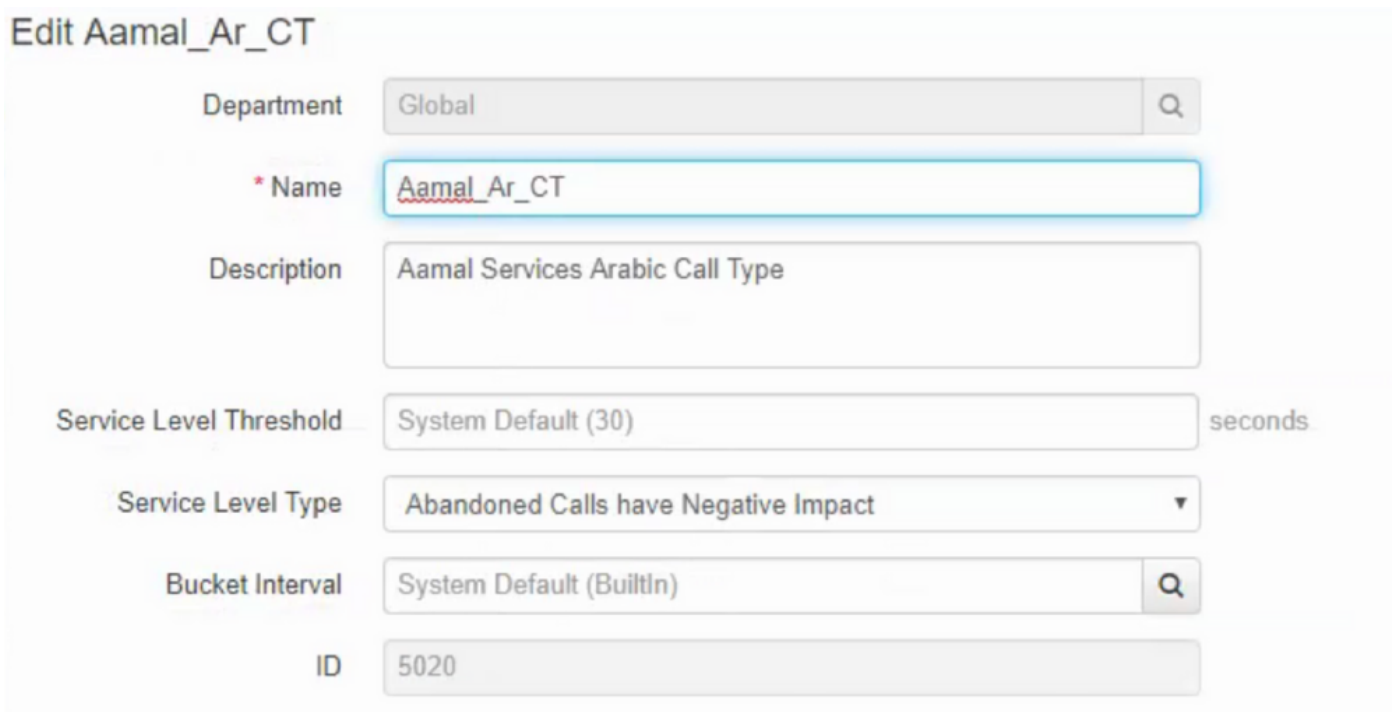

### Call Type Historical All Fields

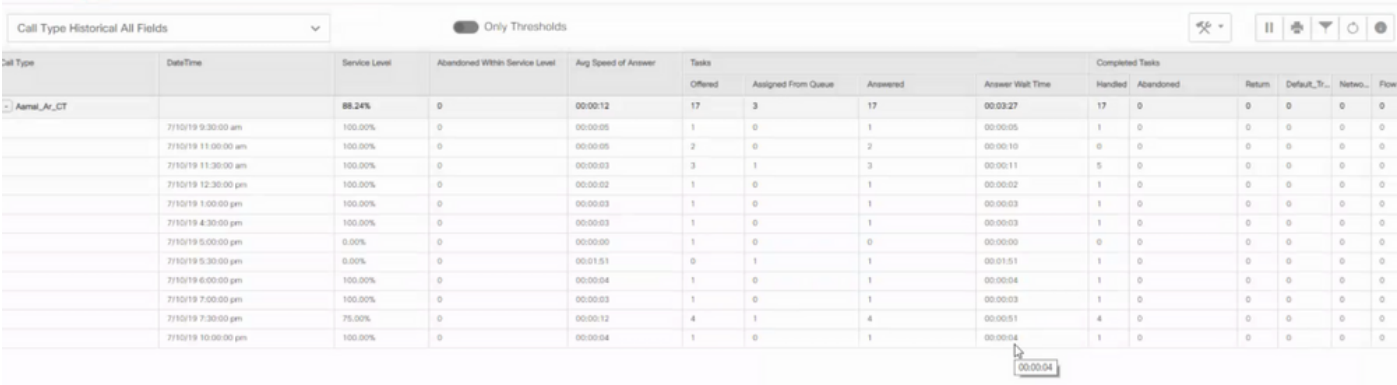

### 在本例中,「服務級別型別」設定為「已放棄」呼叫具有負面影響,因此所有計算均基於以下公式 :

服務級別= sum(isnull(CTSG.ServiceLevelCalls, 0))\* 1.0 / sum(isnull(CTSG.ServiceLevelCallsOffered, 0))- sum(isnull(CTSG.RouterCallsDequeued, 0))sum(isnull(CTSG.RouterCallsAbandDequeued,0))